# **Kaltura Application Framework (KAF) for Learning Tools Interoperability (LTI) Integration Guide**

Version: 1.0

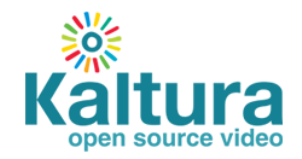

#### **Kaltura Business Headquarters**

250 Park Avenue South, 10th Floor, New York, NY 10003 Tel.: +1 800 871 5224

Copyright © 2015 Kaltura Inc. All Rights Reserved. Designated trademarks and brands are the property of their respective owners. Use of this document constitutes acceptance of the Kaltura Terms of Use and Privacy Policy.

# **Contents**

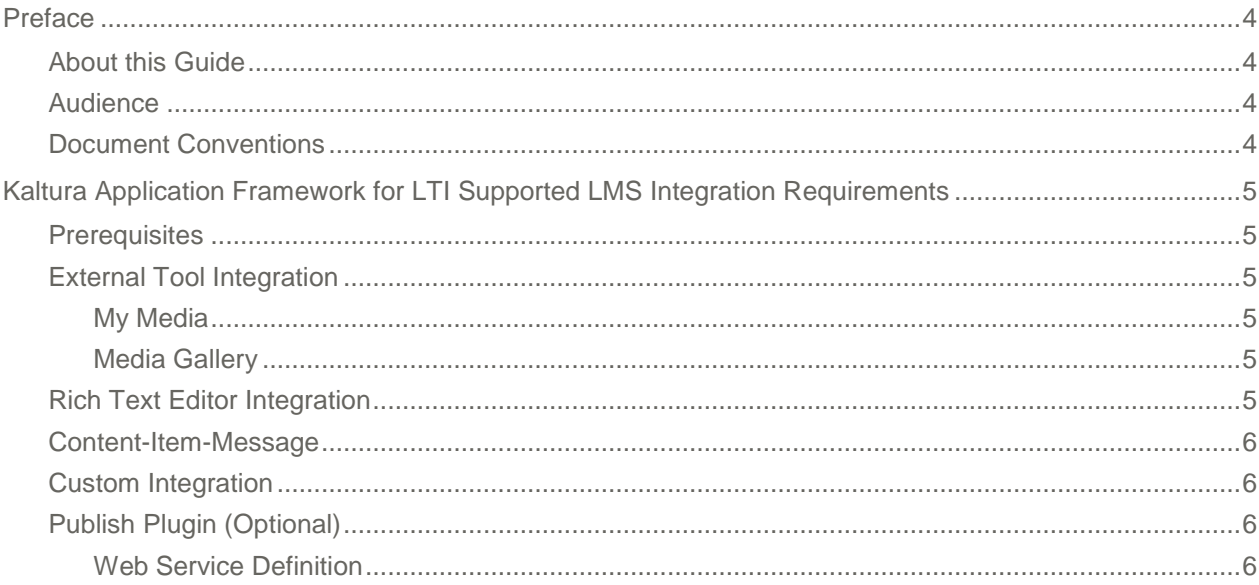

# <span id="page-3-0"></span>**Preface**

This preface contains the following topics:

- [About this G](#page-3-1)uide
- Audience
- Document Conventions

## <span id="page-3-1"></span>**About this Guide**

This guide describes how to deploy and configure the Kaltura Application Framework for your LTI supported LMS.

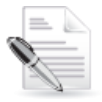

**NOTE:** Please refer to the official and latest product release notes for last-minute updates. Technical support may be obtained directly from: [Kaltura Customer Care.](mailto:customercare@kaltura.com)

#### **Contact Us:**

Please send your documentation-related comments and feedback or report mistakes to [knowledge@kaltura.com.](mailto:knowledge@kaltura.com) We are committed to improving our documentation and your feedback is important to us.

### <span id="page-3-2"></span>**Audience**

<span id="page-3-3"></span>This guide is intended for LMS administrators.

### **Document Conventions**

Kaltura uses the following admonitions:

- Note
- Workflow

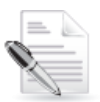

**NOTE:** Identifies important information that contains helpful suggestions.

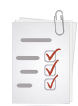

**Workflow:** Provides workflow information.

1. Step 1

2. Step 2

# <span id="page-4-0"></span>**Kaltura Application Framework for LTI Supported LMS Integration Requirements**

The Kaltura Application Framework for LTI supported LMS adds several modules and course tools to your LMS environment.

#### <span id="page-4-1"></span>**Prerequisites**

- A Kaltura account :
	- o Partner id ("pid"), e.g., *12345678*
	- o Admin secret, e.g., *f79359d3227f45be73c181489888afc5*
- A Kaltura Application Framework instance URL, for example, *12345678.kaf.kaltura.com*
- LTI compliant LMS (1.x)

## <span id="page-4-2"></span>**External Tool Integration**

Please refer to your LMS knowledge base for information on how to configure an external tool on your LMS environment. It is commonly required to provide the tool URL, consumer key and secret.

The consumer key for KAF, is your partner ID (e.g. 12345678) . The secret is your Kaltura account Admin Secret (e.g. *f79359d3227f45be73c181489888afc5).*

<span id="page-4-3"></span>The URL depends on the specific tool you want to set up.

#### **My Media**

The Tool URL for My Media is your KAF instance URL with URI of /hosted/index/my-media. For example: http(s)://12345678.kaf.kaltura.com/hosted/index/my-media Use HTTP or HTTPS to match the protocol your users are browsing to your LMS.

#### <span id="page-4-4"></span>**Media Gallery**

The Tool URL for the Media Gallery is your KAF instance URL with URI of /hosted/index/course-gallery. For example: http(s)://12345678.kaf.kaltura.com/hosted/index/course-gallery Use HTTP or HTTPS to match the protocol your users are browsing to your LMS.

## <span id="page-4-5"></span>**Rich Text Editor Integration**

The Browse, Search and Embed module is a KAF module that integrates with the Rich-text editor and allows you to embed Kaltura content in various areas of your LMS.

To integrate with the Browse, Search and Embed (BSE) module, the LMS needs to store a unique reference for the selected item.

## <span id="page-5-0"></span>**Content-Item-Message**

If your LMS supports [content-item-message](http://www.imsglobal.org/specs/lticiv1p0) (or you choose to develop the support for it in favor of the KAF integration) all you have to do is configure the external tool that is launched with a message type of ContentItemSelectionRequest.

The URL for the tool is your KAF instance URL with URI of /browseandembed/index/index.

For example: http(s)://*12345678.kaf.kaltura.com/browseandembed/index/index*

The consumer key for KAF, is your partner ID (e.g. 12345678) . The secret is your Kaltura account Admin Secret (e.g. *f79359d3227f45be73c181489888afc5).*.

After you select the content-item, KAF performs a POST form submit to the return URL that is specified in the LTI launch with a content-item-message data structure. The LMS is expected to use that data to update the content (in rich text editor, for example).

The "return\_type" of the content-item-message is configurable in the "Hosted" module which basically should be one of the return types defined by the [content-item-message](http://www.imsglobal.org/lti/ltiv1p2pd/ltiCIMv1p0pd.html) specification, In fact, the correct value for KAF should be LtiLink as the returned content must be viewed via an LTI launch.

#### <span id="page-5-1"></span>**Custom Integration**

If your LMS does not support [content-item-message,](http://www.imsglobal.org/specs/lticiv1p0) please contact [Kaltura Customer Care](mailto:customercare@kaltura.com) to assist you with the KAF LTI Integration.

## <span id="page-5-2"></span>**Publish Plugin (Optional)**

The Publish Plugin enables users to publish items directly from My Media to Course Galleries they have access to. If you do not integrate the Publish Plugin, you can alternatively use the Add Media option to publish items to course gallery you are in.

Since passing the Publish Plugin information is not part of LTI specification, Kaltura has defined a generic process where KAF can get this information from an LMS.

<span id="page-5-3"></span>The LMS should expose a web service that KAF calls in HTTP.

#### **Web Service Definition**

You must create a web service that is called by KAF to integrate with the publish plugin, The following table describes the Web service components that should be exposed by the LMS.

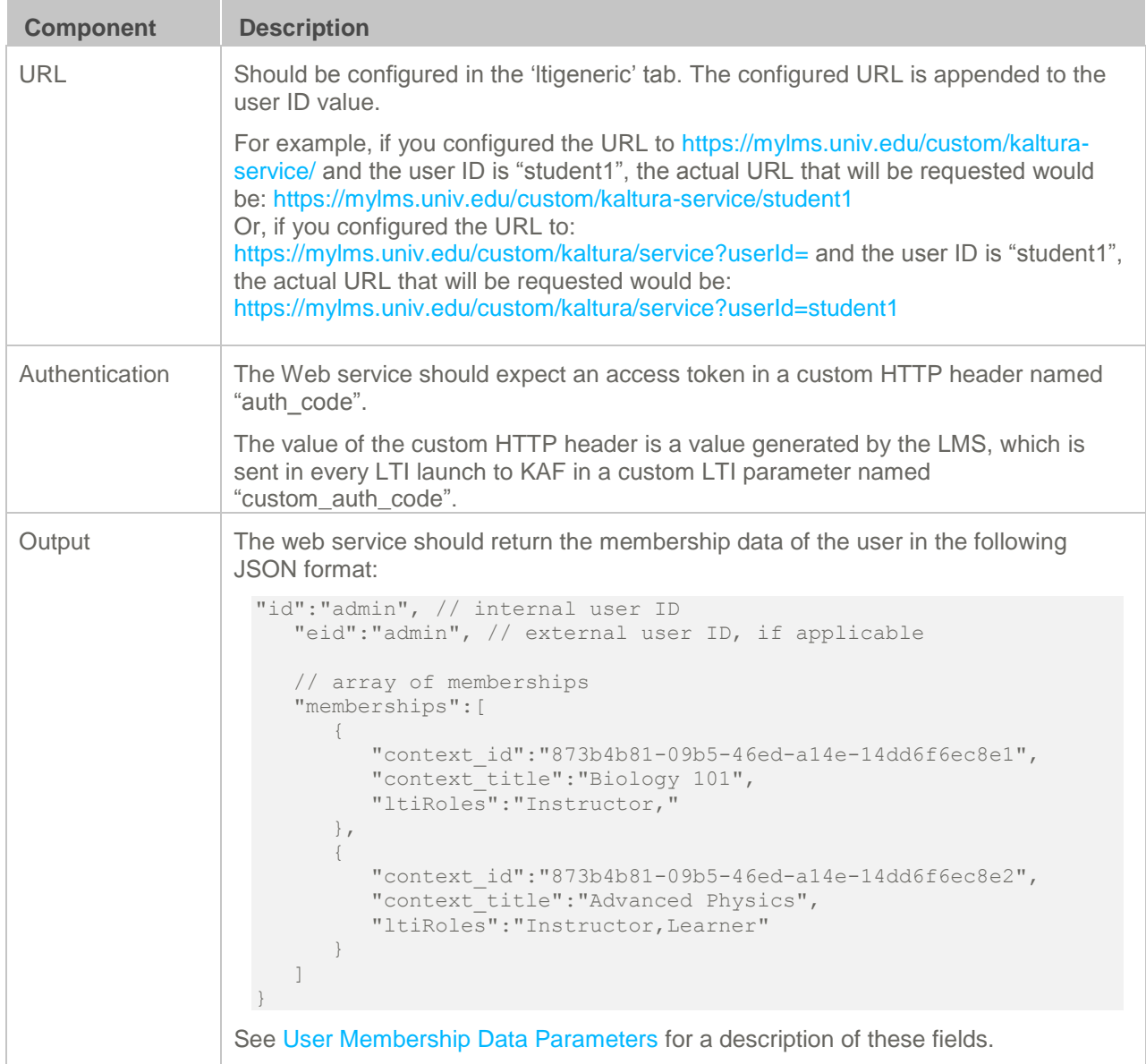

#### <span id="page-6-0"></span>**User Membership Data Parameters**

The following table describes the user membership properties in JSON and their LTI Launch equivalents.

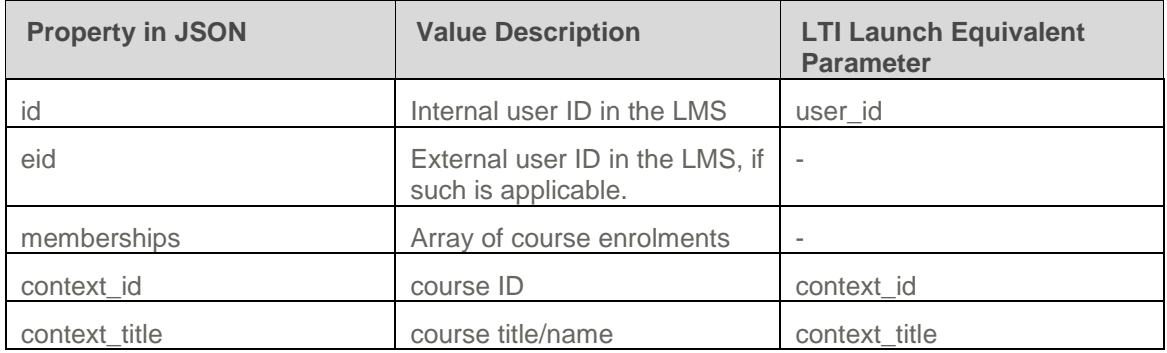

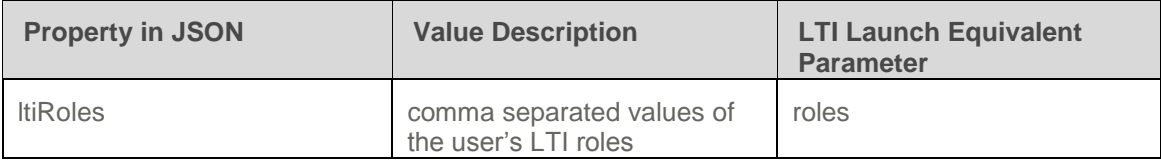

If you have a web-service that already answers these specifications, or have the ability to develop one, you can configure KAF accordingly, to allow KAF to pull this information and use and enable the user to publish into different Course Galleries from My-Media.